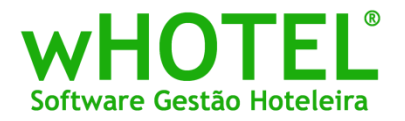

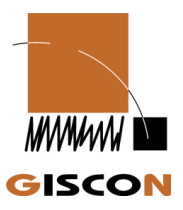

## **Procedimentos de instalação wHotel 4.75**

É obrigatória e execução do setup em todos os postos.

No caso de existirem reservas que passam de 2010 para 2011, deverão facturar tudo de 2010 com data de 2010 e o restante em 2011. Mesmo que isso implique fazer duas facturas para o mesmo hóspede/empresa

- 1. Fazer uma cópia de segurança da instalação actual (não esquecer o wCentral caso exista)
- 2. Executar o setup tipo servidor em todos os postos (o caminho standard para a nova instalação é \programas\giscon\whotel)
- 3. Copiar as BD wHotel.mdb, wGestor.mdb e wLog.mdb para a nova pasta de dados
- 4. Alterar os caminhos da BD no painel de control\BDE administrator para o local das BD
- 5. Executar a aplicação (no primeiro arranque a aplicação vai actualizar a BD)
- 6. Inserir a licença da aplicação
- 7. Criar a nova taxa de IVA a 23%
- 8. Actualizar a tabela de países com a informação do SAFT
- 9. Caso o cliente tenho desenhos de documento personalizados, será necessária a sua actualização.

Nota: Para mais informações, contacte-nos [\(geral@giscon.pt](mailto:geral@giscon.pt) e/ou [comercial@whotel.com.pt\)](mailto:comercial@whotel.com.pt).